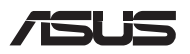

# *Vodnik za nadgradnjo*

### **Odstranitev pokrova predalčka**

- A. S pokrova prenosnega računalnika odstranite vijak(e).
- B. Odvijte izskočni vijak, vendar ga ne odstranite s pokrova.
- C. Izvlecite pokrov predalčka in ga povsem snemite s prenosnega računalnika.

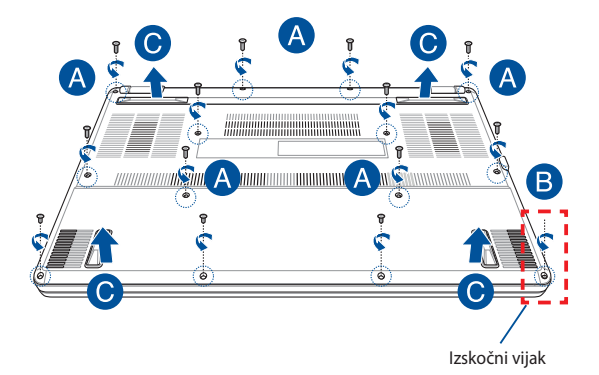

Ponovna namestitev pokrova predalčka:

- A. Poravnajte in ponovno namestite pokrov predalčka.
- B. Pokrov pritrdite z vijaki, ki ste jih pred tem odstranili.
- C. Privijte izskočni vijak.

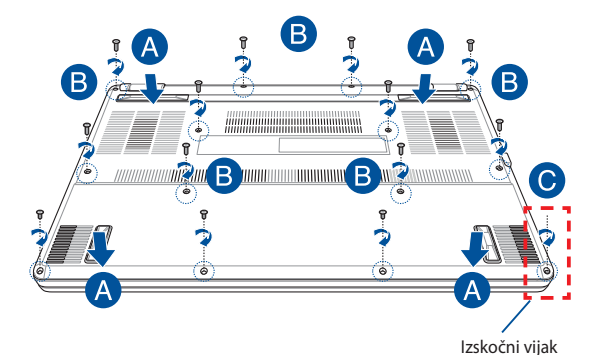

## **Legenda vijakov pokrova**

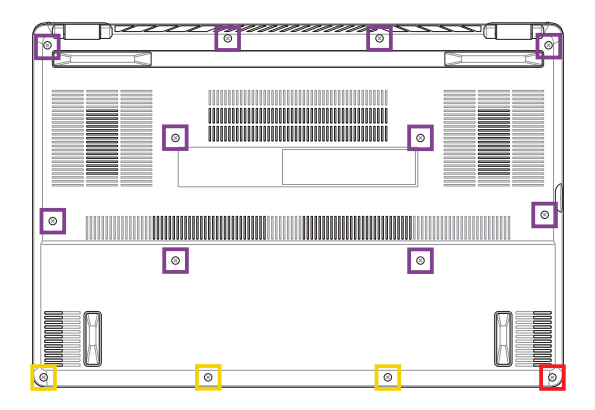

- M2 X 9 (10 kosov) ۳
- $M2 X 4,5 (3 kosi)$
- **M2,5 X 6 (1 izskočni vijak)**

### **Namestitev modula RAM**

Nadgradite zmogljivost pomnilnika v prenosnem računalniku z namestitvijo modula RAM v prostor za pomnilniški modul. V naslednjih korakih je prikazano, kako se modul RAM namesti v prenosni računalnik.

**OPOZORILO!** Pred odstranitvijo pokrova predalčka odklopite vse priklopljene zunanje naprave, telefonske ali telekomunikacijske vodnike in napajalni priključek (na primer zunanje napajanje, akumulator itd.).

**POMEMBNO!** Za informacije o nadgradnji modula RAM v prenosnem računalniku se obrnite na pooblaščen servisni center ali prodajalca. Module RAM kupite pri pooblaščenih prodajalcih tega prenosnega računalnika, saj tako zagotovite največjo možno združljivost in zanesliivost.

#### **OPOMBA:**

- **•** Spodnji del vašega prenosnega računalnika in modul RAM se lahko razlikujeta glede na model, vendar pa je postopek namestitve modula RAM enak.
- **•** Priporočamo, da modul RAM namestite pod strokovnim nadzorom. Za dodatno pomoč se lahko obrnete tudi na pooblaščen servisni center.

A. Odstranite pokrov predalčka.

**OPOMBA:** Za več informacij si oglejte razdelek *Odstranitev pokrova predalčka* v tem priročniku.

- B. Poravnajte in vstavite modul RAM v režo za modul RAM.
- C. Potisnite modul RAM navzdol, da se zaskoči.

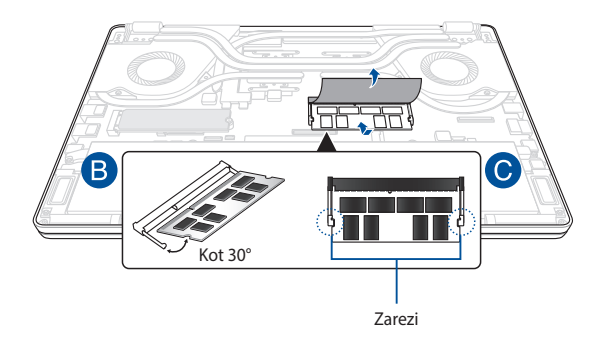

## **Namestitev kartice M.2**

Pri nameščanju združljive kartice M.2 v prenosni računalnik upoštevajte naslednje korake.

**POMEMBNO!** Kartico M.2 kupite pri pooblaščenih prodajalcih tega prenosnega računalnika, saj tako zagotovite največjo možno združljivost in zanesliivost.

**OPOZORILO!** Pred odstranitvijo pokrova predalčka odklopite vse priklopljene zunanje naprave, telefonske ali telekomunikacijske vodnike in napajalni priključek (na primer zunanje napajanje, akumulator itd.).

#### **OPOMBA:**

- **•** Spodnji del vašega prenosnega računalnika in kartica M.2 se lahko razlikujeta glede na model, vendar pa je postopek namestitve enak.
- Priporočamo, da kartico M.2 namestite pod strokovnim nadzorom. Za dodatno pomoč se lahko obrnete tudi na pooblaščen servisni center.
- Reža M.2 2280 ne podpira diskov SSD M.2 SATA.

A. Odstranite pokrov predalčka.

**OPOMBA:** Za več informacij si oglejte razdelek *Odstranitev pokrova predalčka* v tem priročniku.

- B. Poravnajte in vstavite kartico M.2 v ustrezno režo za modul kartice.
- C. Kartico M.2 pritrdite na mesto s pomočjo priloženih vijakov.

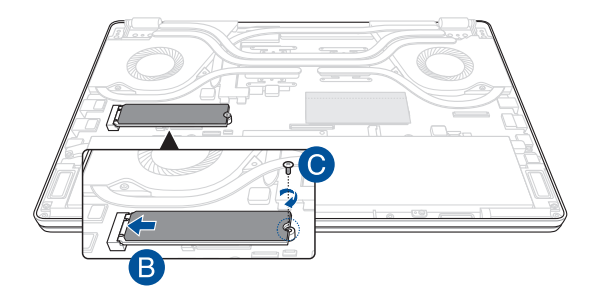

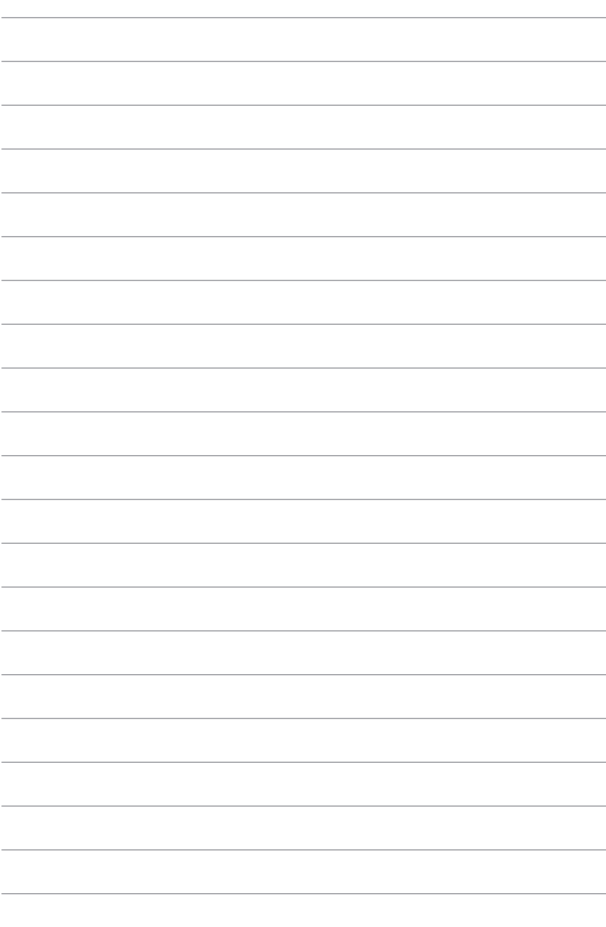